## **Instructie dashboards Bibliotheekmonitor**

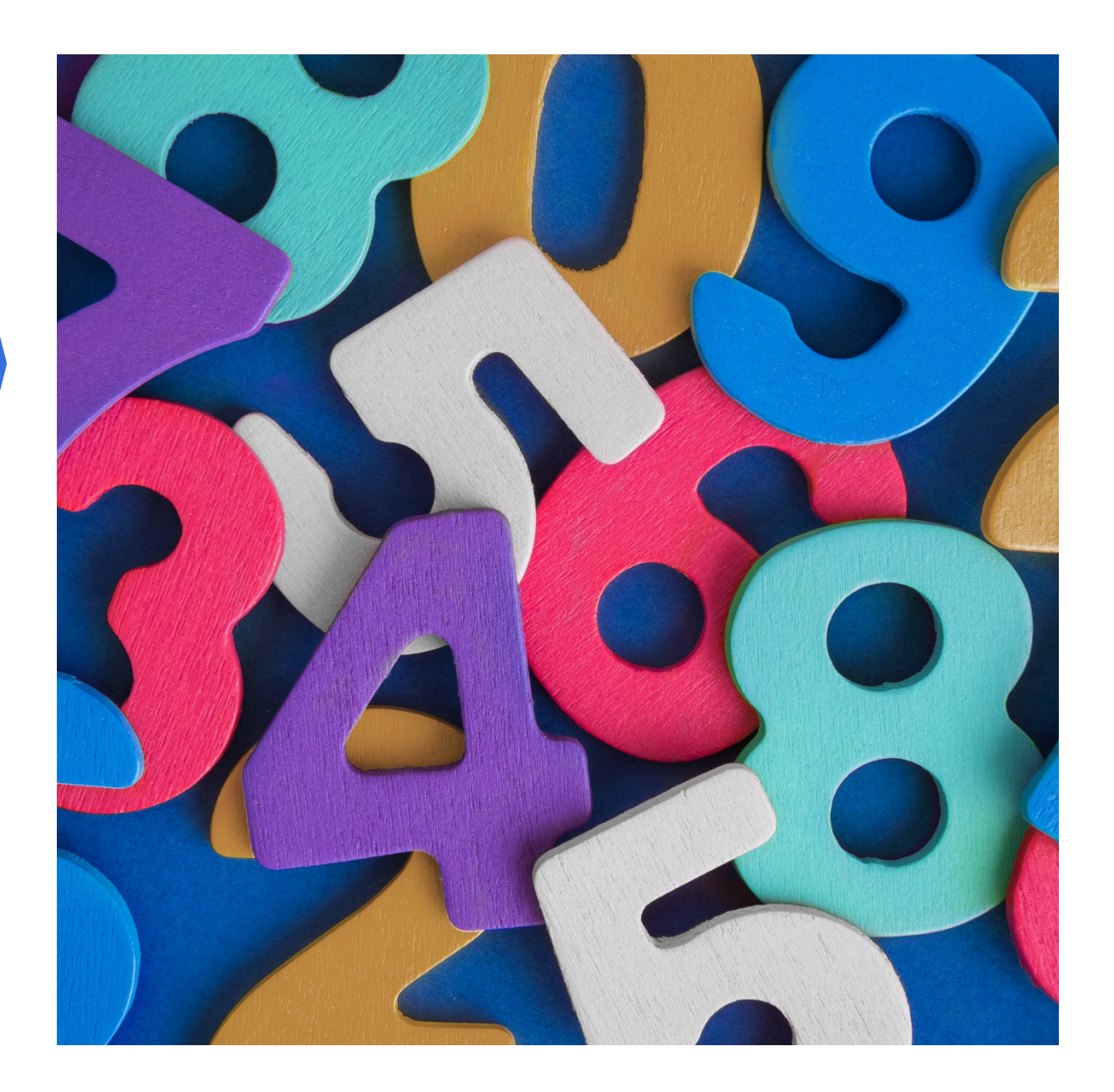

# KB) nationale<br>bibliotheek

De dashboards van de Bibliotheekmonitor tonen de resultaten van de verschillende onderzoeken die via deze monitor worden uitgevoerd. Per onderzoek is er een apart dashboard, waarin de gegevens van de afgelopen jaren zijn weergegeven. De dashboards geven bibliotheken de mogelijkheid hun individuele resultaten af te zetten tegen de landelijke cijfers, de resultaten van de provincie en de cijfers van bibliotheken van vergelijkbare grootte. In de dashboards zijn de gegevens van de metingen op verschillende manieren in te zien.

**Menu** Klik op het menu links (afbeelding 1, kader 1) om te navigeren tussen de verschillende onderwerpen binnen het dashboard.

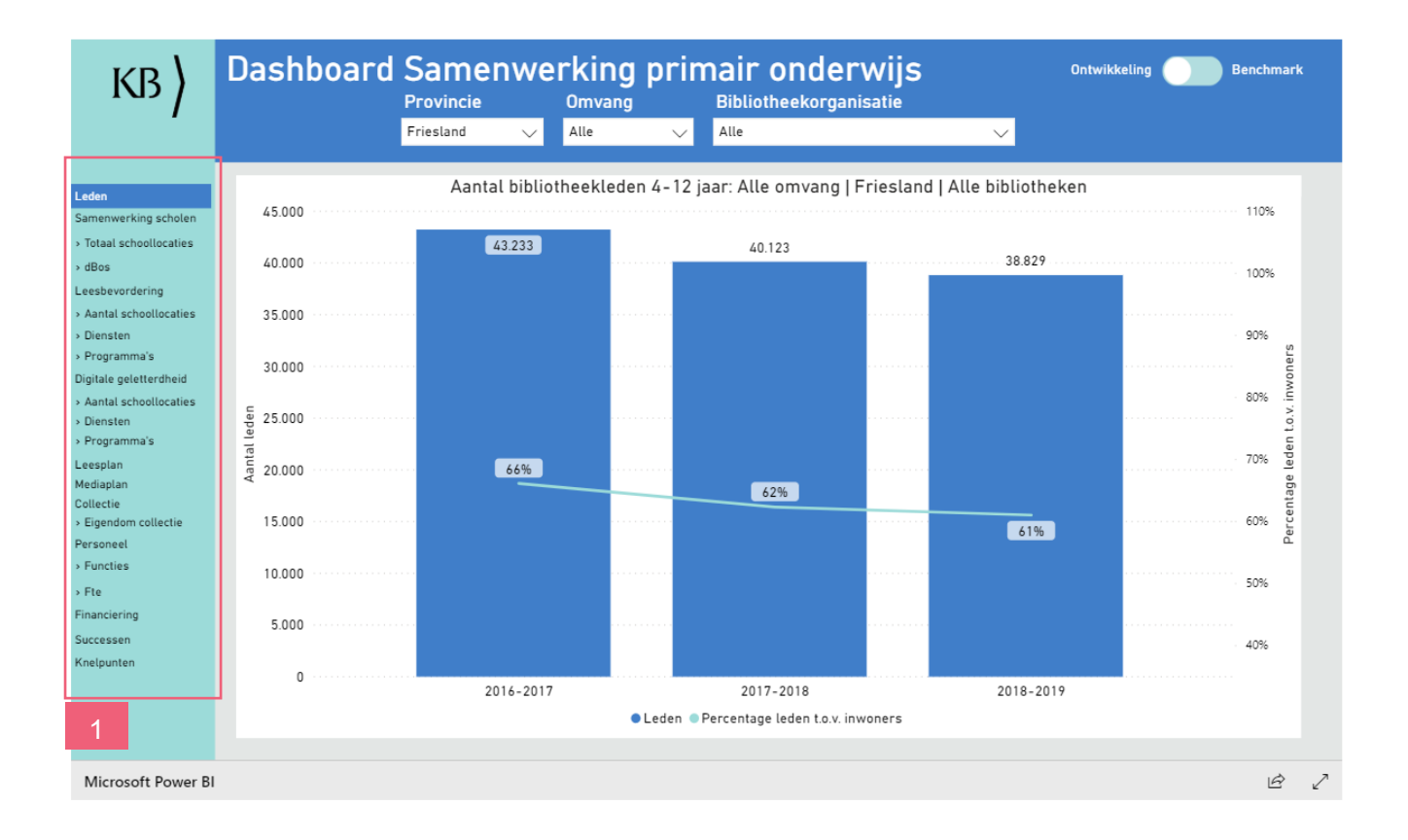

Afbeelding 1: Hoofdmenu dashboard Samenwerking primair onderwijs

**Ontwikkeling** Rechts bovenin staat de schuifknop 'Ontwikkeling - Benchmark' (afbeelding 2, kader 1). 'Ontwikkeling' geeft de ontwikkeling van het desbetreffende onderwerp over de afgelopen metingen weer. Met de filters 'Provincie', 'Omvang' en 'Bibliotheekorganisatie' zijn de gegevens op verschillende niveaus – provinciaal, per grootte van de bibliotheek en op lokaal niveau – in te zien.

## **Benchmark** Klik op de schuifknop 'Ontwikkeling – Benchmark' om de benchmarkweergave van het onderwerp in te zien. Aan de linkerkant is de data op landelijk en provinciaal niveau zichtbaar (afbeelding 2, kader

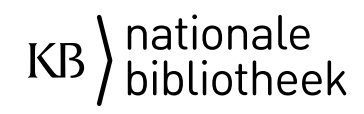

3=2). Aan de rechterkant kun je verschillende bibliotheekorganisaties met elkaar vergelijken (afbeelding 2, kader 3). Met het filter 'Jaar' kies je het jaartal waarover je de cijfers wilt inzien. Met de filters 'Provincie', 'Omvang' en 'Bibliotheekorganisatie' kies je de provincie, omvang of bibliotheekorganisaties die je met elkaar wilt vergelijken.

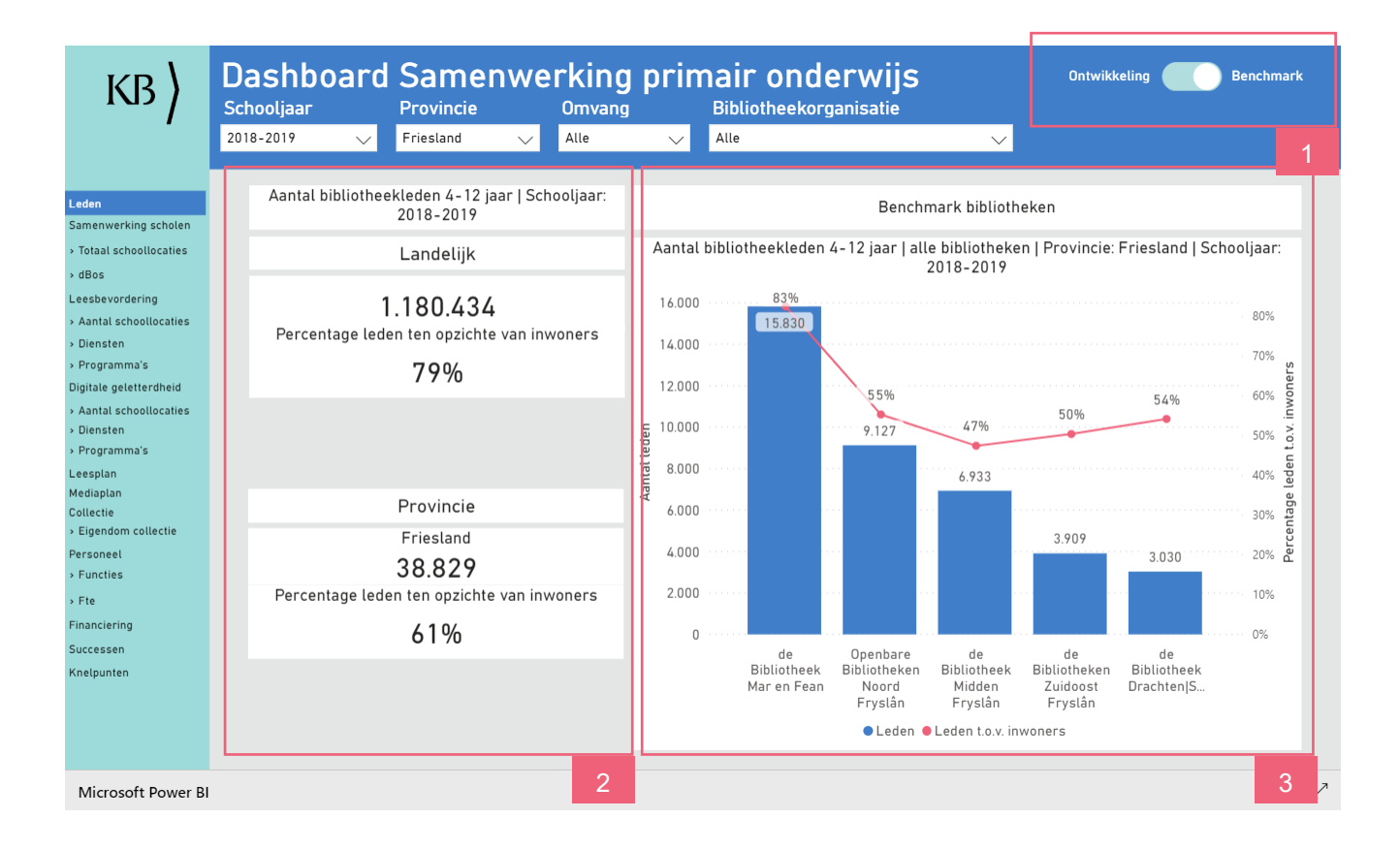

Afbeelding 2: Benchmarkpagina dashboard Samenwerking primair onderwijs

### **Meer informatie**

Op de pagina [Webinars Bibliotheekmonitor](https://www.bibliotheeknetwerk.nl/webinars-bibliotheekmonitor) op de website [Bibliotheeknetwerk](https://www.bibliotheeknetwerk.nl/) zijn verschillende demo's te vinden over de dashboards. Heb je vragen over het gebruik van de dashboards? Neem dan contact op met de Bibliotheekmonitor via [bibliotheekmonitor@kb.nl.](mailto:bibliotheekmonitor@kb.nl)

# KB hationale<br>bibliotheek

KB) nationale<br>bibliotheek